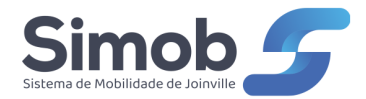

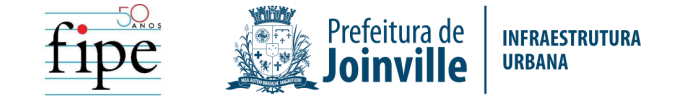

# **ANEXO V: INSTRUÇÕES E MODELO PARA APRESENTAÇÃO DE PROPOSTA ECONÔMICA**

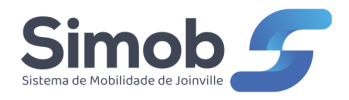

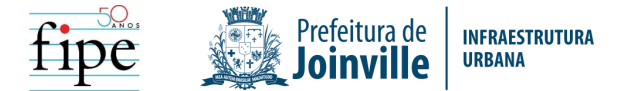

# **1. INTRODUÇÃO**

Neste anexo são apresentadas as instruções para a apresentação da Proposta Financeira, a qual deverá ser apresentada no ENVELOPE 1, de acordo com as instruções do item 16.1 do Edital, sendo composta por dois documentos:

I. DECLARAÇÃO contendo a PROPOSTA ECONÔMICA apresentando o VALOR DE DESCONTO PROPOSTO PARA A TARIFA DE REMUNERAÇÃO, expresso em porcentagem considerando o valor da TARIFA DE REMUNERAÇÃO apresentada no item 16.3 do Edital, de acordo com o modelo V-1, apresentado adiante.

II. ESTUDO DE VIABILIDADE (Plano de Negócios) detalhado para fins de aferição da exequibilidade da proposta, demonstrando a viabilidade econômica e financeira da operação dos serviços, considerando todos os seus custos, despesas, investimentos, faturamentos, seguro, impostos, taxas e encargos ao longo da vigência da CONCESSÃO.

O estudo deverá ser elaborado de acordo com metodologia e técnicas consagradas de engenharia financeira e de economia, devendo permitir uma análise pormenorizada do orçamento dos serviços a serem prestados pelo licitante, do fluxo de caixa da CONCESSÃO e dos indicadores de mérito pretendidos ou resultantes.

# **2. INSTRUÇÕES PARA APRESENTAÇÃO DO ESTUDO DE DEMONSTRAÇÃO DA VIABILIDADE ECONÔMICO-FINANCEIRA DA OPERAÇÃO DOS SERVIÇOS**

## **2.1 ORIENTAÇÕES GERAIS**

O proponente deverá apresentar o estudo de viabilidade econômica–financeira da operação dos serviços através do preenchimento obrigatório do conjunto de tabelas padronizadas descritas a seguir, com uso de software de cálculo de planilha eletrônica (Excel).

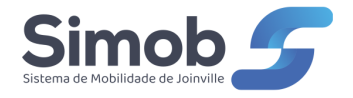

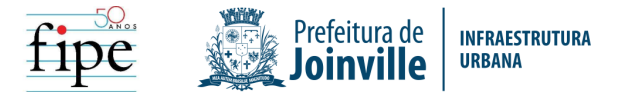

O objetivo é a demonstração da viabilidade econômica e financeira da Concessão, considerando as suas projeções de receitas, custos operacionais, investimentos e valor de desconto proposto, em conformidade com as orientações deste anexo e do edital.

O estudo econômico-financeiro de que trata este item deverá ser apresentado na forma impressa e gravado em arquivo digital reproduzível, sem proteção de senhas, sendo que, para todos os fins, **prevalecerão as informações do estudo apresentado na forma impressa**. O arquivo deverá ser nomeado da seguinte forma: "(nome do proponente) Proposta Financeira.xlsx".

Ao elaborar as demonstrações econômico-financeiras, a proponente deverá obedecer às seguintes regras de caráter geral:

1<sup>°</sup>. O demonstrativo de resultado econômico será apresentado para o prazo completo de vigência contratual (15 anos), em valores calculados mensalmente;

2º. Os custos unitários expressos na forma de valores anuais deverão ser convertidos para custos mensais mediante o quociente do valor por 12 (doze). De igual forma, os custos expressos em meses deverão ser convertidos em valor anual pelo produto do valor por 12 (doze);

3<sup>°</sup>. O fluxo de caixa conterá um período denominado "Pré-operacional", destinado a retratar as movimentações financeiras anteriores ao início das operações do contrato de Concessão, como os investimentos para a formação da frota, instalações de(s) garagem(ns), implantação de equipamentos tecnológicos, conforme especificado no Edital;

4º. As despesas operacionais deverão ser calculadas e apresentadas por tipo de veículo especificado para o serviço;

5º. As tabelas que conformam o modelo deste anexo deverão ser preenchidas de acordo com as necessidades de cálculo, podendo algumas delas serem mantidas em branco, caso não sejam utilizadas. Outras poderão ser adequadas pelo proponente, desde que respeitada a obrigação mínima de apresentação do conteúdo descrito;

6º. A moeda a ser empregada em todos os demonstrativos é o Real (R\$);

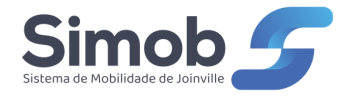

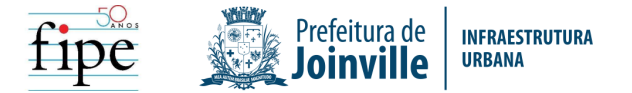

7º. Os valores monetários deverão ser apresentados sem projeção de inflação;

8º. Os dados de demanda e oferta deverão ser fixos para todo o prazo da Concessão, considerando as informações do Edital e seus Anexos;

9º. Os salários e benefícios deverão observar os valores da Convenção Trabalhista em vigência na cidade de Joinville;

10<sup>°</sup>. O Plano de Negócios deverá ser apresentado na forma não alavancada, ou seja, com a consideração de recursos próprios;

11º. Os preços deverão ser de maio de 2023;

12<sup>°</sup>. A Tarifa de Referência para o cálculo das receitas proveniente da arrecadação tarifária de uso é de R\$ 5,25 (cinco reais e vinte e cinco centavos);

13º. O valor máximo da Remuneração pela Prestação dos Serviços é de 3,16% sobre a soma dos custos variável, fixos e de depreciação de capital, excluído a amortização da outorga.

### **2.2 ORIENTAÇÕES ESPECÍFICAS**

O licitante deverá apresentar o seu estudo de viabilidade mediante um conjunto de planilhas de cálculo, acompanhadas de notas explicativas, quando couber.

Deverão ser apresentadas, no mínimo, as planilhas relacionadas a seguir, em um único arquivo em Excel. A critério do Licitante poderão ser incluídas novas planilhas neste mesmo arquivo ou em arquivos específicos para demonstração de qualquer componente dos cálculos.

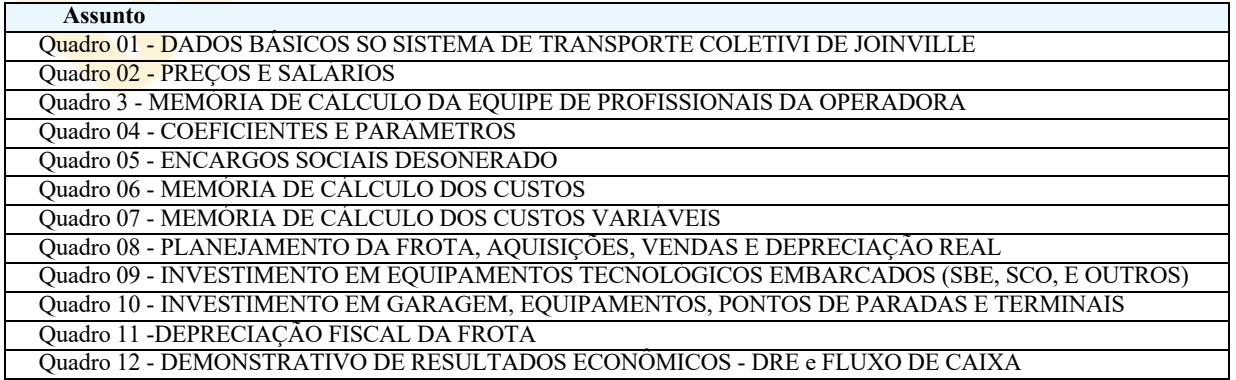

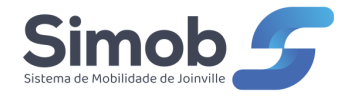

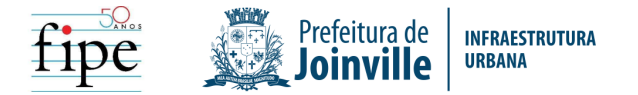

Acompanha este anexo o arquivo "Modelo para apresentação de proposta.xlsx", o qual contém os modelos dos quadros que são a seguir descritos. **A apresentação deste arquivo é mera liberalidade da PREFEITURA DE JOINVILLE, no intuito de auxiliar os proponentes. Assim, o arquivo poderá ser utilizado pelo proponente, cabendo-lhe, porém, toda a responsabilidade pela preparação das formulações matemáticas de cálculo. A proponente não poderá alegar qualquer inconsistência do arquivo ora apresentado como justificativa de eventual erro de sua proposta.**

A seguir são apresentados os conteúdos e modelos de cada planilha, acompanhado das instruções correspondentes.

### **2.2.1 Quadro 01 – Dados Operacionais**

Este quadro deverá ser preenchido com as informações operacionais para o cálculo dos custos. São quatro áreas de dados, a seguir descritas.

### **2.2.1.1 Quadro 1.1 – Frota Especificada**

Deverá ser preenchida com a quantidade de veículos operacionais conforme o ANEXO I e a quantidade de veículos da reserva técnica que deverá refletir o fator de frota reserva estabelecida pelo proponente, observando os dados a seguir.

|                                  | Frota necessária           |                         |                            |  |  |  |
|----------------------------------|----------------------------|-------------------------|----------------------------|--|--|--|
| Tipo                             | Ouantidade<br>Operacional. | Ouantidade<br><b>RT</b> | Ouantidade<br><b>Total</b> |  |  |  |
| Van's Adaptadas                  | 24                         |                         |                            |  |  |  |
| Midiônibus                       | 26                         |                         |                            |  |  |  |
| <b>Básico</b>                    | 101                        |                         |                            |  |  |  |
| Padron                           | 154                        |                         |                            |  |  |  |
| Articulado                       | 12                         |                         |                            |  |  |  |
| Total                            | 317                        |                         |                            |  |  |  |
| Fator de frota reserva máxima 7% |                            |                         |                            |  |  |  |

**Q1.1. Frota**

## **2.2.1.2 Quadro 1.1B – Frota por Tecnologia**

Considerando que o proponente poderá optar por diversas combinações de veículos conforme as tecnologias de tração, desde que atenda aos requisitos estabelecidos no Edital, em particular no ANEXO I, o quadro Q1.1. B deverá ser preenchido com as opções

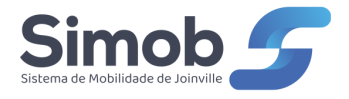

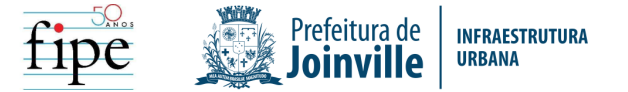

de tecnologias veiculares adotadas para a frota ao longo da concessão, entre elas os veículos Euro 6.

|                      | Frota necessária           |                  |                            |  |  |  |
|----------------------|----------------------------|------------------|----------------------------|--|--|--|
| <b>Tipo</b>          | Quantidade<br>Operacional. | Quantidade<br>RT | Quantidade<br><b>Total</b> |  |  |  |
| Van's Adaptadas      |                            |                  |                            |  |  |  |
| [Tecn. $\#$ #}       |                            |                  |                            |  |  |  |
| [Tecn. $\#$ #}       |                            |                  |                            |  |  |  |
| Midiônibus           |                            |                  |                            |  |  |  |
| [Tecn. $\#$ # $\}$   |                            |                  |                            |  |  |  |
| [Tecn. $\#$ #}       |                            |                  |                            |  |  |  |
| Básico               |                            |                  |                            |  |  |  |
| [Tecn. $\#$ #}       |                            |                  |                            |  |  |  |
| [Tecn. $\#$ #}       |                            |                  |                            |  |  |  |
| Padron               |                            |                  |                            |  |  |  |
| [Tecn. $\#$ #}       |                            |                  |                            |  |  |  |
| [Tecn. $\#$ #}       |                            |                  |                            |  |  |  |
| Articulado           |                            |                  |                            |  |  |  |
| [Tecn. $\#$ #}       |                            |                  |                            |  |  |  |
| $\text{Tecn.} \# \#$ |                            |                  |                            |  |  |  |

**Q1.1. Frota**

Nos campos [Tecn. ##] deverá ser anotado o nome simplificado da tecnologia, como exemplo: Diesel Euro 5, Diesel Euro 6, Diesel Euro 5 com artigos. Este nome será utilizado em todas as demais tabelas.

A tabela oferece campos de opções de tecnologia por tipo de veículo, o que não significa que todas as opções de tecnologias devam ser usadas; caso haja apenas uma, os demais campos devem ser deixados em branco; e caso faltem campos, estes deverão ser criados, com o cuidado de serem adequadas as demais tabelas do modelo.

O campo "Verifica" faz uma comparação da quantidade de veículos especificados por tipo e tecnologia com os valores requeridos, retornando uma mensagem de alerta caso haja diferença.

## **2.2.1.3 Quadro 1.2 – Frota Inicial**

Considerando o total de veículos por tipo do Quadro 1.1B, o Quadro 1.2 deverá ser preenchido com a quantidade de veículos por tipo e faixa etária, observando as definições do projeto básico, isto é, idade média dos veículos de 5 anos, com 29% de veículos 0 (zero) quilômetros e o complemento de veículos com idade até 10 anos.

Deverá ainda ser calculada a idade média por tipo de veículo e total, expressa em anos, apenas como informação relevante, mas não utilizada nos demais cálculos.

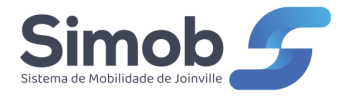

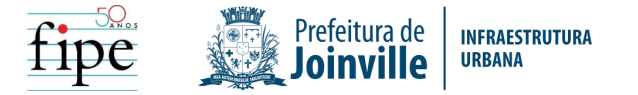

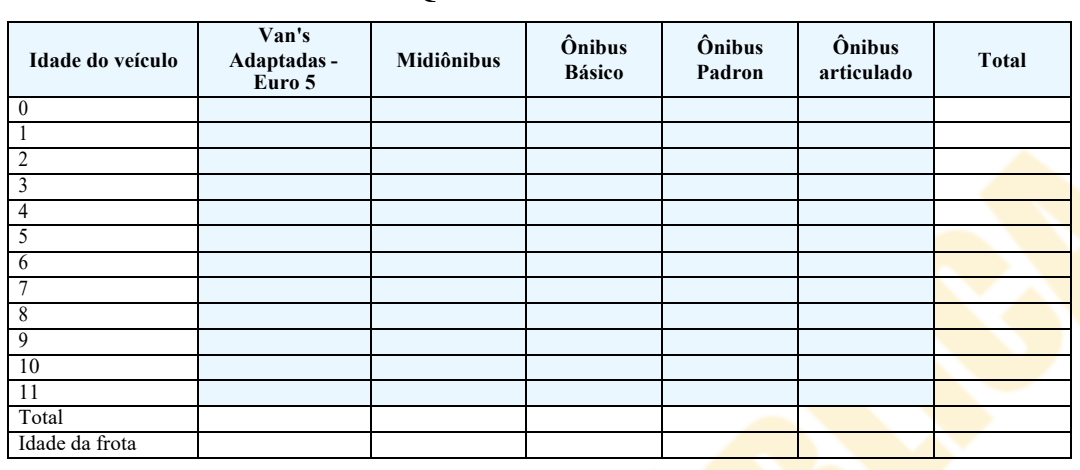

### **Q1.2. Frota Inicial**

### **2.2.1.4 Quadro 1.3 – Produção Quilométrica Inicial**

Deverá ser preenchido com a quantidade de quilômetros percorridos pela frota mensalmente conforme o ANEXO I e a estimativa da quantidade de quilômetros ociosos, percorridos nos acessos e egressos da frota da(s) garagem(ns), a ser estimado a partir de um valor percentual, a ser declarado, incidente sobre a produção quilométrica operacional.

**Q1.3. Produção Quilométrica**

| Informação                                    | <b>Veículos</b><br>Pequenos<br><b>Adaptados</b><br><b>Transporte</b><br><b>Eficiente</b> | Van's<br><b>Adaptadas</b><br><b>Transporte</b><br>Eficiente | <b>Midiônibus</b> | Önibus<br><b>Básico</b> | <b>Ônibus</b><br>Padron | <b>Ônibus</b><br>articulado | Total        |
|-----------------------------------------------|------------------------------------------------------------------------------------------|-------------------------------------------------------------|-------------------|-------------------------|-------------------------|-----------------------------|--------------|
| Produção Quilométrica produtiva               | 13.000,00                                                                                | 84.000,00                                                   | 117.046,00        | 563.498,00              | 567.682,00              | 81.762,00                   | 1.426.988,00 |
| Produção Quilométrica ociosa                  |                                                                                          |                                                             |                   |                         |                         |                             |              |
| Produção Quilométrica total                   |                                                                                          |                                                             |                   |                         |                         |                             |              |
| <b>PMM</b> Frota Operacional                  |                                                                                          |                                                             |                   |                         |                         |                             |              |
| <b>PMM Frota Total</b>                        |                                                                                          |                                                             |                   |                         |                         |                             |              |
| Fator de quilometragem ociosa<br>máxima de 5% |                                                                                          |                                                             |                   |                         |                         |                             |              |

# **2.2.1.5 Quadro 1.4 – Passageiros equivalentes**

Deverá ser preenchido com a quantidade de passageiros equivalentes que deverá ser considerada nos cálculos da receita, conforme as informações do projeto básico, e a tarifa de referência.

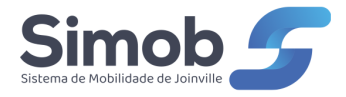

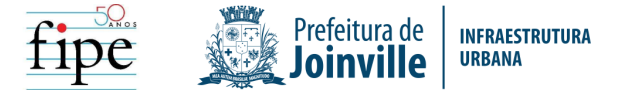

### **Q1.4. Passageiros**

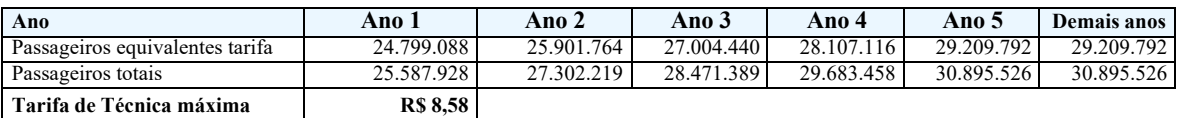

### **2.2.1.6 Quadro 1.5 – Terminais existentes e projetados**

Deverá ser preenchido com a quantidade de terminais existentes e projetados.

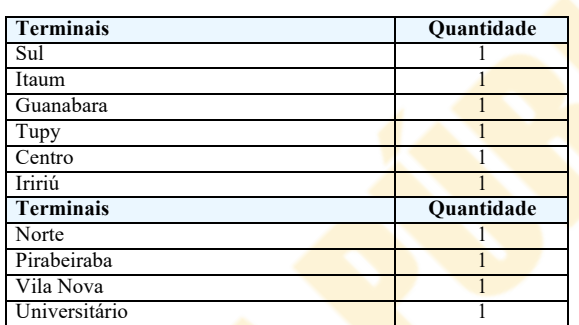

### **Q1.5. Terminais**

## **2.2.1.7 Quadro 1.6 – Parque de Pontos de Paradas**

Deverá ser preenchido com a quantidade de pontos e abrigos do "Parque de pontos de acesso".

### **Q1.6. Parque de Pontos de Paradas**

![](_page_7_Picture_391.jpeg)

### **2.2.1.8 Quadro 1.7 – Tarifa de uso**

Deverá ser preenchido com a tarifa de uso na data da licitação.

![](_page_7_Picture_392.jpeg)

**Tarifa de referência de uso R\$ 5,25**

### **2.2.1.9 Quadro 1.8 – Tarifa de uso**

Deverá ser preenchido com o valor da outorga.

### **Q1.8. Outorga**

**Outorga fixa e reajustavel \* (R\$) R\$ 232.338.833,46**

• \* A Outurga será corrigida em dois momentos distintos: por ocasião da publicação do edital e da apresentação da proposta ecônomica.

![](_page_8_Picture_0.jpeg)

![](_page_8_Picture_1.jpeg)

### **2.2.1.10 Quadro 1.9 – Prazo da Concessão**

Deverá ser preenchido com o prazo da Concessão.

### **Q1.9. Prazo da Concessão**

**Prazo (anos) 15,00**

### **2.2.2 Quadro 02 – Preços e salários**

Este quadro deverá ser preenchido com os dados de preços e salários que são empregados nos cálculos dos custos, referenciados em maio de 2023 a seguir descritos.

### **2.2.2.1 Quadro 2.1 – Preço de insumos**

Quadro dedicado ao preenchimento do preço de vários insumos estabelecidos pelo proponente na data base da proposta, a serem *empregados nos cálculos*:

- Óleo diesel;
- Arla 32
- Pneu novo;
- Serviço de recapagem;
- Preço dos veículos novos completos, com pneus.

![](_page_8_Picture_454.jpeg)

### **Q2.1. Preço de insumos**

![](_page_9_Picture_0.jpeg)

![](_page_9_Picture_1.jpeg)

### **2.2.2.2 Quadro 2.2 – Salários e benefícios**

Deverá ser preenchido com as informações de salários por grupo de atuação e benefícios. Os salários médios do pessoal de tráfego, de manutenção, de operação, de arrecadação, de segurança, manutenção de terminais e de administração deverão ser transportados dos dados do Quadro 3.

![](_page_9_Picture_418.jpeg)

### **Q2.2. Salários e benefícios**

### **2.2.2.3 Quadro 2.3 – Custos com sistemas**

Deverá ser preenchido com os custos de provimento e operação de sistemas tecnológicos relacionados com a operação (bilhetagem eletrônica, wi-fi e monitoramento).

O custo com a bilhetagem eletrônica abrange os custos de manutenção do Sistema de Bilhetagem Eletrônica (SBE) e de gestão financeira (remissões e pagamentos às operadoras). O custo é referenciado a um percentual da receita decorrente do uso de cartões eletrônicos.

![](_page_9_Picture_419.jpeg)

## **2.2.2.4 Quadro 2.4 – Custos com o licenciamento da frota**

Deverá ser preenchido com o valor do seguro obrigatório e custos do licenciamento da frota de ônibus.

![](_page_9_Picture_420.jpeg)

![](_page_10_Picture_0.jpeg)

![](_page_10_Picture_1.jpeg)

### **2.2.2.5 Quadro 2.5 – Custos unitários de equipamentos**

Trata-se de quadro dedicado ao registro dos preços unitários de equipamentos tecnológicos associados à operação dos serviços e que são empregados na composição do valor dos investimentos e cálculo de depreciação (Quadro 08).

Os equipamentos cotados deverão observar as especificações do ANEXO I quanto às suas funcionalidades e quantidades.

![](_page_10_Picture_475.jpeg)

### **2.2.2.6 Quadro 2.6 – Custos com seguros**

Deverá ser preenchido com o custo do seguro de responsabilidade civil. Caso haja outros seguros, estes deverão ser especificados nesta tabela.

![](_page_10_Picture_476.jpeg)

### **2.2.2.7 Quadro 2.7 – Investimentos em Garagem(ns)**

Deverá ser preenchido com os valores de investimentos em instalações de garagem(ns), compreendendo: (i) Terreno para a instalação de garagens; (ii) Infraestrutura e superestrutura das garagens (iii) Equipamentos das garagens; (iv) Veículos leves de apoio à operação; (v) Veículos pesados de apoio à operação; e caso haja outros investimentos relativos à(s) garagem(ns) e instalações, estes deverão ser especificados nesta tabela.

![](_page_10_Picture_477.jpeg)

![](_page_11_Picture_0.jpeg)

![](_page_11_Picture_1.jpeg)

### **2.2.2.8 Quadro 2.8 – Custo Unitário de Investimentos em abrigos**

Deverá ser preenchido com os valores unitários de investimentos em instalações de abrigos.

![](_page_11_Picture_374.jpeg)

### **Q2.8. Custo Unitário de Implantação de Abrigos**

# **2.2.2.9 Quadro 2.9 – Custo Unitário de Investimentos em reforma e implantação de terminais**

Deverá ser preenchido com os valores unitários de investimentos em instalações e reforma de terminais.

# **Q2.9. Custo Unitário de Investimentos em reforma de construção de Terminais**

![](_page_11_Picture_375.jpeg)

## **2.2.2.10 Quadro 2.10 – Receitas Unitárias Acessórias**

Deverá ser preenchido com os valores unitários de receitas acessórias em publicidade nos veículos, abrigo e de aluguel de pontos comerciais nos terminais.

### **Q2.10. Receita Acessórias**

![](_page_11_Picture_376.jpeg)

![](_page_12_Picture_0.jpeg)

![](_page_12_Picture_1.jpeg)

# **2.2.2.11 Quadro 2.11 – Custo Unitário de serviços de transporte de pessoas com deficiência com veículos de pequeno porte**

Deverá ser preenchido com os valores unitários de custo de serviços de transporte de pessoas com deficiência com veículos de pequeno porte.

### **Q2.11. - Serviço de transporte eficiente veículos pequenos**

![](_page_12_Picture_372.jpeg)

### **2.2.3 Quadro 03 – Memória de cálculo da equipe de profissionais da operadora**

Esta planilha é dedicada à apresentação da composição da equipe de profissionais da operadora, por grupo de profissionais. São seis quadros:

- Equipe de operação e arrecadação
- Pessoal de tráfego
- Pessoal de manutenção
- · Pessoal para operação e manutenção de terminais
- Pessoal administrativo
- Corpo Gerencial e Diretoria

Em cada quadro deverá ser registrada a quantidade de profissionais dimensionada, incluindo a necessidade de cobertura de férias e faltas. A cobertura de licenças de qualquer natureza deverá ser registrada, em valores percentuais, no Quadro 05.

### **Q3.1. Equipe de operação e arrecadação**

![](_page_12_Picture_373.jpeg)

### **Q3.2. Pessoal de tráfego**

![](_page_12_Picture_374.jpeg)

![](_page_13_Picture_0.jpeg)

![](_page_13_Picture_1.jpeg)

![](_page_13_Picture_319.jpeg)

# **Q3.3. Pessoal de manutenção**

![](_page_13_Picture_320.jpeg)

# **Q3.4. Pessoal para operação e manutenção de terminais**

![](_page_13_Picture_321.jpeg)

### **Q3.5. Pessoal administrativo**

![](_page_13_Picture_322.jpeg)

# **Q3.6. Corpo Gerencial e Diretoria**

![](_page_13_Picture_323.jpeg)

![](_page_14_Picture_0.jpeg)

![](_page_14_Picture_1.jpeg)

### **2.2.4 Quadro 04 – Coeficientes e parâmetros**

Nesta planilha deverão ser lançados os valores de coeficientes de consumo e demais parâmetros que são necessários para o cálculo do custo operacional em onze quadros. Cabe observar que deverão constar da tabela os insumos necessários às várias tecnologias previstas no Plano de Negócios para o prazo da concessão e não só as tecnologias empregadas na frota inicial.

### **2.2.4.1 Quadro 4.1 – Consumo de insumos de tração**

Deverá ser preenchido com o consumo dos insumos de tração correspondentes às tecnologias empregadas no Plano de Negócios.

![](_page_14_Picture_367.jpeg)

### **2.2.4.2 Quadro 4.2 e Quadro 4.3 – Consumo de lubrificantes e ARLA 32**

Deverá ser preenchido com o consumo de lubrificantes em valor equivalente percentual ao custo com tração e com o consumo de ARLA 32, expresso em litros por quilômetro, caso os ônibus empregados na frota utilizem este reagente. Caso o reagente seja utilizado em apenas parte da frota, deverá ser apresentado o valor médio proporcional à frota total, com a memória de cálculo apresentada na forma de nota explicativa.

![](_page_14_Picture_368.jpeg)

### **2.2.4.3 Quadro 4.4 – Vida útil do pneu**

Deverá ser preenchido com a durabilidade dos pneus expressos em quantidade de quilômetros. Deve ser considerada a durabilidade da 1ª vida (pneu novo) e após as recapagens, até o descarte do pneu.

![](_page_15_Picture_0.jpeg)

![](_page_15_Picture_1.jpeg)

![](_page_15_Picture_413.jpeg)

### **2.2.4.4 Quadro 4.5 – Quantidade de recapagens**

Deverá ser preenchido com a quantidade média de vezes que um pneu é submetido a recapagens.

> **Q4.5 - Quantidade de recapagens (unidade/pneu)** Consumo de recapagens

### **2.2.4.5 Quadro 4.6 – Peças e acessórios**

Deverá ser preenchido com o consumo de peças e acessórios expresso em valor percentual relativo ao valor do veículo novo com pneus. A critério do proponente poderão ser identificados custos diferenciados em função da idade dos veículos.

Os valores apresentados neste quadro são utilizados no Quadro 07, no qual são calculados os custos com peças e acessórios por tipo de veículo ao longo do prazo da Concessão.

![](_page_15_Picture_414.jpeg)

### **2.2.4.6 Quadro 4.7 – Custos ambientais**

Os custos ambientais são aqueles decorrentes da observância da legislação ambiental ou de políticas específicas incentivadas pelo poder público. No presente caso, abrange a elaboração e aplicação pela Concessionária de um Programa de Responsabilidade Ambiental, de acordo com as diretrizes do ANEXO I.

Entre os custos abrangidos neste item citam-se alguns: (i) Controle sistemático da emissão de fumaça preta dos veículos a diesel; (ii) Coleta e destinação adequada de óleos usados; (iii) Coleta e destinação adequada de pneus usados; (iv) Coleta e destinação adequada de baterias; (v) Separação e destinação de resíduos Classe II (papel e papelão, vidro, metal

![](_page_16_Picture_0.jpeg)

![](_page_16_Picture_1.jpeg)

e plástico) para reciclagem; (vi) Tratamento de águas residuais; (vii) Captação e aproveitamento de água de chuvas; (viii) Recepção, controle da qualidade, armazenagem e manuseio de combustíveis; (ix) Declaração anual das emissões de CO2 (pegada de carbono da frota): (x) Estudos e testes de adoção de tecnologias de baixa emissão de gases pela frota de ônibus.

Deverá ser preenchido com um valor percentual do custo do ônibus básico sem pneus, o qual é posteriormente multiplicado pelo preço do ônibus básico sem pneus e pela quantidade total da frota, resultando o valor total anual gasto com serviços de gestão ambiental.

> **Q4.7 - Custos ambientais (% do valor do ônibus básico/ano)** Estimativa dos custos ambientais

### **2.2.4.7 Quadro 4.8 – Fatores de utilização por categoria profissional**

Deverá ser preenchido com os fatores de utilização de pessoal por grupo de profissionais da empresa, que são empregados para o cálculo do custo com mão de obra.

Os fatores de utilização são físicos (quantidade de empregados divididos pela frota operacional total) e fatores equivalentes, os quais consideram a incidência de horas extras e seu reflexo no custo.

Os fatores de utilização físicos devem ser calculados a partir da quantidade de profissionais apresentada no Quadro 3. Os fatores de utilização equivalentes devem ser preenchidos de acordo com as estimativas do proponente, considerando a sua política de alocação de recursos. A memória de cálculo deverá ser apresentada mediante notas explicativas.

![](_page_16_Picture_430.jpeg)

![](_page_17_Picture_0.jpeg)

![](_page_17_Picture_1.jpeg)

![](_page_17_Picture_402.jpeg)

### **2.2.4.8 Quadro 4.9 – Custo administrativo**

As despesas gerais administrativas correspondem a todas as despesas necessárias à realização das atividades da operadora que não estejam consideradas em outros itens específicos, como é o caso de despesas com energia elétrica, água e esgoto, telecomunicação e internet, materiais de escritório, serviços de terceiros em geral, manutenção predial e de equipamentos em geral, despesas de locomoção, e outros de natureza semelhante.

Deverá ser preenchido com um valor percentual do custo do ônibus básico sem pneus, o qual é posteriormente multiplicado pelo preço do ônibus básico sem pneus e pela quantidade total da frota, resultando o valor total anual gasto com despesas administrativas. A memória de cálculo deverá ser apresentada mediante notas explicativas.

![](_page_17_Picture_403.jpeg)

### **2.2.4.9 Quadro 4.10 – Parâmetros de vida útil e valor residual da frota**

Neste quadro são apresentadas as informações de vida útil de cada tipo de veículo e tecnologia, a qual está fixada no Edital, e o valor residual em relação ao valor do veículo novo, a ser identificado pelo proponente.

| Tipo de veículo                   | Vida Util (anos) | Valor Residual (%) | <b>Idade Média</b> |
|-----------------------------------|------------------|--------------------|--------------------|
| Van's Adaptadas                   |                  |                    |                    |
| Midiônibus                        |                  |                    |                    |
| Ônibus básico                     | 10               |                    |                    |
| $\overline{\hat{O}}$ nibus Padron | 10               |                    |                    |
| Onibus articulado                 | 10               |                    |                    |

**Q4.10 - Vida útil e valor residual dos veículos da frota**

![](_page_18_Picture_0.jpeg)

![](_page_18_Picture_1.jpeg)

# **2.2.4.10 Quadro 4.11 – Vida útil e valor residual de equipamentos tecnológicos da frota**

Neste quadro são apresentadas as informações de vida útil e o valor residual dos equipamentos tecnológicos da frota.

**Q4.11 - Vida útil e valor residual de equipamentos tecnológicos da frota**

![](_page_18_Picture_437.jpeg)

# **2.2.4.11 Quadro 4.12 –Vida útil e valor residual de elementos de composição da garagem**

Neste quadro são apresentadas as informações de vida útil e o valor residual de instalações, equipamentos e veículos operacionais de garagem.

![](_page_18_Picture_438.jpeg)

# **2.2.4.12 Quadro 4.13 – Custos de conservação e manutenção de Pontos de paradas (% do valor de investimento para construção do Parque de pontos de paradas**

Neste quadro é apresentado as informações do custo de conservação e manutenção de Pontos de paradas, expresso na forma de % do valor de investimento para construção do Parque de pontos de paradas.

**Q4.13 - Custos de conservação e manutenção de Pontos de paradas (% do valor de investimento para construção do Parque de pontos de Paradas/ano)** Estimativa dos custos de manutenção e conservação

### **2.2.5 Quadro 05 – Encargos Sociais**

Este quadro deverá ser preenchido com os valores percentuais de encargos sociais incidentes sobre quatro grupos de profissionais:

![](_page_19_Picture_0.jpeg)

![](_page_19_Picture_1.jpeg)

- Motoristas (caso o operador opte por usar cobradores, o percentual declarado de encargos sociais para motoristas também deverá ser usado para cobradores);
- Pessoal de tráfego e de operação dos terminais;
- Pessoal de manutenção veicular e de manutenção e conservação dos terminais;
- Pessoal administrativo e de atendimento aos usuários.

Os encargos sociais a serem considerados são aqueles previstos na legislação e alguns deles decorrem das avaliações do proponente quanto à rotatividade de pessoal, tempo médio de permanência na empresa, incidência de licenças do trabalho entre outros. Quando necessário, poderão ser apresentadas notas explicativas que justifiquem os valores adotados.

Conforme o disposto na Lei Federal nº 13.670/2018, deverá ser considerado que a operação em 2023 ocorrerá sem a desoneração da folha de pagamento hoje vigente, considerando, neste caso o retorno da incidência da alíquota de 20%.

Considerando o encerramento da operação após o 15<sup>°</sup> ano, deverá ser apresentado o cálculo da verba rescisória de toda a equipe profissional da operadora, conforme estimativas de tempo médio de permanência dos profissionais na ocasião. O valor calculado deverá ser lançado no Quadro 14 – Demonstrativo de Resultados Econômicos, no 1<sup>º</sup> mês do 16<sup>°</sup> ano. Esta memória deverá ser apresentada na forma de planilha específica.

Caso haja a incidência de encargos sociais sobre a remuneração da diretoria, estes deverão ser acrescidos à tabela.

![](_page_19_Picture_418.jpeg)

**Q5.1 - Encargos Sociais - com desoneração**

![](_page_20_Picture_0.jpeg)

![](_page_20_Picture_1.jpeg)

![](_page_20_Picture_492.jpeg)

![](_page_20_Picture_493.jpeg)

![](_page_21_Picture_0.jpeg)

![](_page_21_Picture_1.jpeg)

![](_page_21_Picture_274.jpeg)

### **2.2.6 Quadro 06 – Memória de cálculo dos custos**

Esta planilha deverá apresentar o resultado do cálculo dos custos variáveis e fixos considerando as informações dos quadros anteriores. Assim, deverá ser elaborada com as formulações matemáticas aplicáveis a cada item.

### **2.2.6.1 Quadro 6.1 - Cálculo dos custos variáveis**

Os custos variáveis compreendem:

- Consumo de óleo diesel,
- Consumo de lubrificantes e de ARLA 32
- Consumo de insumos de rodagem
- Custos ambientais

O cálculo do consumo de peças e acessórios é realizada no Quadro 07.

Os cálculos devem ser apresentados por tipo de veículo e totalizados.

![](_page_22_Picture_0.jpeg)

![](_page_22_Picture_1.jpeg)

![](_page_22_Picture_2.jpeg)

#### **Q6.1. Custos variáveis**

**Q6.1.1. Diesel**

![](_page_22_Picture_268.jpeg)

#### **Q6.1.2. Lubrificantes e ARLA 32**

#### **Q6.1.2.1. Lubrificantes**

![](_page_22_Picture_269.jpeg)

![](_page_23_Picture_0.jpeg)

![](_page_23_Picture_1.jpeg)

![](_page_23_Picture_2.jpeg)

#### **Q6.1.3. Rodagem**

#### **Q6.1.3.1 Pneu novo**

![](_page_23_Picture_408.jpeg)

#### **Q6.1.3.2 Recapagem**

![](_page_23_Picture_409.jpeg)

#### **Q6.1.3.3 Total de rodagem**

![](_page_23_Picture_410.jpeg)

![](_page_24_Picture_0.jpeg)

![](_page_24_Picture_1.jpeg)

![](_page_24_Picture_2.jpeg)

#### **Q6.1.4 Peças e acessórios (P&A) -** Preencher o Quadro 7

#### **Q6.1.5 Custos ambientais**

![](_page_24_Picture_95.jpeg)

![](_page_25_Picture_0.jpeg)

![](_page_25_Picture_1.jpeg)

## **2.2.6.2 Quadro 6.2 - Cálculo dos custos fixos**

Os cálculos dos custos fixos compreendem:

- Custos com pessoal
- Custos administrativos
- Custos com operação, manutenção e conservação de terminais

Os cálculos devem ser apresentados por tipo de veículo e totalizados.

### **2.2.6.2.1 Quadros 6.2.1 - Custos com pessoal**

Os dados para os cálculos dos custos operacionais compreendem os fatores de utilização físico e equivalente, apresentados no Quadro 04; os salários, dados no Quadro 03; os benefícios do Quadro 02; e os encargos sociais, indicados no Quadro 05.

O efetivo equivalente é calculado como o produto do fator de utilização pela frota operacional e o efetivo físico é calculado pelo produto do fator de utilização físico pela frota operacional.

Os valores dos pagamentos devem ser calculados da seguinte forma:

- Pagamento com salários: produto do efetivo equivalente pelo salário;
- Pagamento com benefícios: produto do efetivo físico pelo valor dos benefícios;
- Pagamento de encargos sociais: produto do valor do pagamento com salários pelo percentual dos encargos sociais;
- Pagamento total: soma das parcelas anteriores.

![](_page_26_Picture_0.jpeg)

![](_page_26_Picture_1.jpeg)

![](_page_26_Picture_2.jpeg)

**Q6.2. Custos fixos**

**Q6.2.1 Pessoal**

![](_page_26_Picture_222.jpeg)

![](_page_27_Picture_0.jpeg)

![](_page_27_Picture_1.jpeg)

![](_page_27_Picture_2.jpeg)

![](_page_27_Picture_253.jpeg)

![](_page_27_Picture_254.jpeg)

![](_page_28_Picture_0.jpeg)

![](_page_28_Picture_1.jpeg)

![](_page_28_Picture_2.jpeg)

![](_page_28_Picture_330.jpeg)

![](_page_28_Picture_331.jpeg)

![](_page_29_Picture_0.jpeg)

![](_page_29_Picture_1.jpeg)

![](_page_29_Picture_422.jpeg)

### **2.2.6.2.2 Custos administrativos**

• Quadros 6.2.2. - Custos administrativos gerais, de licenciamento, com monitoramento, com licenciamento, com wi-fi.

Os custos administrativos são calculados com base nos valores informados no Quadro 02 e 04 e nos dados operacionais do Quadro 01.

![](_page_29_Picture_423.jpeg)

![](_page_29_Picture_424.jpeg)

![](_page_29_Picture_425.jpeg)

![](_page_29_Picture_426.jpeg)

![](_page_29_Picture_427.jpeg)

![](_page_30_Picture_0.jpeg)

![](_page_30_Picture_1.jpeg)

Prefeitura de

### • Quadro 6.2.2.6 - Custos com manutenção do SBE

Os custos com o Sistema de Bilhetagem Eletrônica devem ser calculados de acordo com o custo percentual incidente sobre a receita decorrente do uso de cartões informado no Quadro 02.

A estimativa da receita proveniente do uso de cartões deve ser estimada pelo proponente, sendo possível adotar um valor global único ou estimar um crescimento da participação da receita proveniente desta fonte a medida em que se dá a redução do pagamento em dinheiro a bordo dos ônibus.

Havendo a opção pela adoção de valores crescentes por ano da Concessão, os percentuais deverão ser informados nas colunas correspondentes aos cinco primeiros anos, sendo que o valor definido para o 5º ano deverá ser utilizado nos demais anos do prazo da Concessão.

O custo mensal deve ser calculado com base no produto da quantidade de passageiros equivalentes pelo valor da tarifa e pelo custo unitário do SBE.

| Informação                               | $\sim$<br>Unidade | Global | Ano 1 | Ano 2 | Ano 3 | Ano 4 | Ano 5 e<br>demais |
|------------------------------------------|-------------------|--------|-------|-------|-------|-------|-------------------|
| Participação de pagamento com<br>cartões | $\frac{0}{0}$     |        |       |       |       |       |                   |
| Passageiros equivalentes                 | Unidade           |        |       |       |       |       |                   |
| Tarifa                                   | RS                |        |       |       |       |       |                   |
| Receita correspondente a cartões         | R\$/mês           |        |       |       |       |       |                   |
| Custo unitário com SBE                   | % sobre receita   |        |       |       |       |       |                   |
| Custo total                              | R\$/mês           |        |       |       |       |       |                   |
| Custo total                              | R\$/mês           |        |       |       |       |       |                   |

**Q6,2.2.6. - Custos com o Sistema de Bilhetagem Eletrônica**

### **2.2.6.3 Custos com manutenção e conservação dos terminais**

# **2.2.6.3.1 Quadro 6.3.1 - Custo com equipe de manutenção e conservação de terminais**

Deverá ser calculado considerando o efetivo de pessoal e salários informados no Quadro 03, os encargos sociais informados no Quadro 05 e os benefícios informados no Quadro 02.

![](_page_31_Picture_0.jpeg)

![](_page_31_Picture_1.jpeg)

![](_page_31_Picture_463.jpeg)

### **2.2.6.3.2 Quadro 6.3.2 - Custo com consumos e serviços**

Compreende os custos com serviços de manutenção, conservação e consumo de água e energia elétrica dos terminais de integrações, a serem estimadas pelo proponente com base nas informações do Projeto Básico (Anexo I), em especial as características construtivas destes equipamentos e a partir de visitas realizadas aos locais, caso seja de interesse do proponente.

![](_page_31_Picture_464.jpeg)

![](_page_31_Picture_465.jpeg)

![](_page_31_Picture_466.jpeg)

# **2.2.6.3.3 Quadro 6.3.3 – Consolidação dos custos com operação e manutenção dos terminais e estações**

Este quadro deverá ser preenchido com os valores obtidos nos quadros anteriores, resultando no valor total do custo com a operação e manutenção dos terminais.

![](_page_32_Picture_0.jpeg)

![](_page_32_Picture_1.jpeg)

![](_page_32_Picture_2.jpeg)

![](_page_32_Picture_449.jpeg)

# **2.2.6.3.4 Quadro 6.4.4 – Custos com a prestação de serviços com manutenção do "parque de Pontos de Paradas"**

Este quadro deverá ser preenchido com o percentual do investimento no "Parque de Pontos de Paradas", a ser cobrado mensalmente para ressarcir as despesas efetuadas na manutenção de Pontos de Paradas.

![](_page_32_Picture_450.jpeg)

# **2.2.6.3.5 Quadro 6.4.4 – Custos com a prestação de serviços com serviço de Transporte Eficiente com o emprego de veículos de pequeno porte**

Este quadro deverá ser preenchido com o custo por quilômetro a ser cobrado para ressarcir as despesas efetuadas na prestação de serviços de transporte porta a porta para pessoas com deficiência, com o emprego de veículos de pequeno porte. O custo mensal é resultado da multiplicação do custo unitário pela produção quilométrica efetivamente realizada nesse serviço mensalmente.

![](_page_32_Picture_451.jpeg)

## **2.2.7 Quadro 07 – Memória de cálculo dos custos variáveis**

O Quadro 07 está organizado de modo a permitir o cálculo deste custo por ano da Concessão e por tipo de veículo e tecnologia levando em consideração coeficientes de consumo por faixa etária e a quantidade de veículos previstos para cada ano da Concessão, por tipo, tecnologia e faixa etária, considerando que o proponente eventualmente considere os seus custos com peças e acessórios de forma variável com a idade dos veículos.

![](_page_33_Picture_0.jpeg)

![](_page_33_Picture_1.jpeg)

A quantidade de veículos para cada ano da Concessão, por tipo, tecnologia e faixa etária deverá ser transportado (vinculado) do Quadro 08, que trata do planejamento da frota. Os coeficientes devem ser informados no Quadro 04 e o custos dos veículos são aqueles informados no Quadro 02.

Como exemplo do quadro é apresentado o modelo de cálculo para o veículo tipo Midiônibus [Tecn A1] e [Tecn A2].

![](_page_33_Picture_376.jpeg)

**Q7.4 - Midiônibus Euro 5 Valor do veículo s/ pneu**

**Q7.4 - Midiônibus Euro 6 Valor do veículo s/ pneu**

![](_page_33_Picture_377.jpeg)

![](_page_34_Picture_0.jpeg)

![](_page_34_Picture_1.jpeg)

Ao final dos vários quadros, deve ser preenchido o quadro resumo sintetizando o custo

por tipo, mostrado a seguir.

#### **Combustível**

![](_page_34_Picture_352.jpeg)

### **Lubrificante**

![](_page_34_Picture_353.jpeg)

#### **Rodagem (pneus novos e serv. recapagem)**

![](_page_34_Picture_354.jpeg)

![](_page_35_Picture_0.jpeg)

![](_page_35_Picture_1.jpeg)

![](_page_35_Picture_391.jpeg)

#### **Custos ambientais**

![](_page_35_Picture_392.jpeg)

### **2.2.8 Quadro 08 – Planejamento da frota, aquisições e vendas**

Esta planilha é dedicada ao planejamento, pelo proponente, da frota que será utilizada durante o prazo da Concessão.

O planejamento é composto para cada tipo de veículo de um quadro dedicado à apresentação das aquisições por ano da Concessão e por faixa etária, sendo que para o período pré-operacional, que antecederá ao início de operação, os lançamentos corresponderão aos constantes no Quadro 01.

Um segundo quadro é dedicado à apresentação das vendas, também por ano da Concessão e por faixa etária. O terceiro quadro apresenta o quadro final, a ser calculado mediante a apuração dos valores das aquisições e das vendas.

No quadro de aquisições há uma linha na qual deverão ser calculados os valores dos investimentos anuais, a partir do produto da quantidade de veículos por faixa etária pelo correspondente valor unitário de aquisição.

O valor unitário de aquisição deverá ser calculado considerando o valor do veículo novo informado no Quadro 02 e os fatores de depreciação real por faixa etária<sup>1</sup>. Estes, por sua

<sup>1</sup> Neste caso, não se trata da depreciação fiscal, calculada de acordo com as instruções da Receita Federal, que admite uma vida útil de 4 anos e valor residual nulo, para fins de cálculo do imposto de renda.

![](_page_36_Picture_0.jpeg)

![](_page_36_Picture_1.jpeg)

vez, são calculados considerando a vida útil e o percentual de valor residual informados no Quadro 04.

![](_page_36_Picture_264.jpeg)

Valor Residual  $=$ 

Valor do veículo novo Van's Adaptadas - Euro 5 Idade Máxima =  $\frac{10}{10\%}$ 

No quadro de vendas há uma linha dedicada ao lançamento do valor da receita com a venda dos veículos. Este valor é calculado considerando o produto da quantidade de veículos vendidos por faixa etária pelo valor do veículo, conforme explicação anterior.

O quadro final contém uma linha para o cálculo da idade média por ano da Concessão e por tipo de veículo. Vale dizer, que a observância da idade média máxima contratual (10 anos) deverá ser verificada apenas no quadro final, que totaliza a frota da proponente. Recomenda-se atenção a esta verificação, pois havendo idade média superior em qualquer ano, não será possível qualquer revisão de cálculo da proposta posteriormente à sua apresentação à título de correção, por não ser um erro passível de revisão.

Como exemplo do quadro é apresentado o modelo de cálculo para o veículo tipo Vans adaptadas [Tecn A1].

![](_page_37_Picture_0.jpeg)

![](_page_37_Picture_1.jpeg)

![](_page_37_Picture_2.jpeg)

INFRAESTRUTURA<br>URBANA

**Q8.1 - Vans adaptadas Euro 5**

Q8.1.1 - Aquisições

![](_page_37_Picture_359.jpeg)

Q8.1.2 - Venda

![](_page_37_Picture_360.jpeg)

![](_page_38_Picture_0.jpeg)

![](_page_38_Picture_1.jpeg)

Q8.1.3 - Quadro Final Van adaptadas Euro 5

![](_page_38_Picture_514.jpeg)

Ao final dos vários quadros, deve ser preenchido o quadro resumo sintetizando o planejamento de aquisições de toda a frota, vendas e depreciação real conforme exemplo a seguir.

## **Q8.11 - Total Frota Inicial**

![](_page_38_Picture_515.jpeg)

![](_page_38_Picture_516.jpeg)

Q8.11.2 - Venda

![](_page_38_Picture_517.jpeg)

![](_page_39_Picture_0.jpeg)

![](_page_39_Picture_1.jpeg)

Prefeitura de<br>**Joinville** 

![](_page_39_Picture_465.jpeg)

![](_page_39_Picture_466.jpeg)

#### Q8.11.3 - Quadro final

![](_page_39_Picture_467.jpeg)

# **2.2.9 Quadro 9 – Investimento em equipamentos tecnológicos embarcados (SBE, SCO e outros)**

Esta planilha é dedicada ao cálculo dos investimentos e reinvestimentos em equipamento tecnológicos instalados nos ônibus, compreendendo:

- Equipamentos embarcados do SBE
- Equipamentos de garagem do SBE
- Conjunto de câmeras de vigilância
- Equipamentos do sistema de monitoramento (SCO)
- Sistema wi-fi dos ônibus
- Painéis digitais dos ônibus

A planilha contém quatro quadros: aquisições (quantidades); valor dos investimentos; valor da depreciação e valor das vendas ao final da vida útil.

![](_page_40_Picture_0.jpeg)

![](_page_40_Picture_1.jpeg)

### **2.2.9.1 Quadro 9.1 - Aquisições**

Neste quadro deverão ser informadas as quantidades de equipamentos a serem adquiridos em cada ano da Concessão, considerando a quantidade de ônibus da frota total, as quantidades unitárias previstas no Projeto Básico (ANEXO I) por tipo de equipamento e a vida útil prevista pelo proponente e informada no Quadro 04.

O lançamento da aquisição dos equipamentos poderá ser realizado no ano subsequente ao do término da vida útil, por exemplo, um equipamento que tenha uma vida útil de 5 anos, terá a aquisição dos novos equipamentos lançada no ano 6. Contudo, o valor do investimento deverá ser lançado no 1º mês do ano subsequente no Fluxo de Caixa do Quadro 14. No exemplo, o valor seria lançado no mês 61.

![](_page_40_Picture_302.jpeg)

#### **Q9.1 - Quantidades**

![](_page_41_Picture_0.jpeg)

![](_page_41_Picture_1.jpeg)

# **2.2.9.2 Quadro 9.2 – Investimentos**

Neste quadro é calculado o valor do investimento em cada momento do prazo da Concessão, em função do produto da quantidade de equipamentos adquiridos informados no quadro anterior pelo valor de aquisição unitário, conforme informado no Quadro 02.

![](_page_41_Picture_382.jpeg)

![](_page_41_Picture_383.jpeg)

### **2.2.9.3 Quadro 9.3 – Depreciação**

Neste quadro devem ser lançadas as informações do valor calculado da depreciação para fins fiscais dos equipamentos tecnológicos para cada ano da Concessão.

O cálculo da depreciação deverá considerar a vida útil dos bens e os valores limites da legislação da Receita Federal.

A formulação matemática para o cálculo dos valores de depreciação poderá ser estabelecida da forma como convier ao proponente.

![](_page_42_Picture_0.jpeg)

![](_page_42_Picture_1.jpeg)

![](_page_42_Picture_2.jpeg)

#### **Q9.3 -Depreciação**

![](_page_42_Picture_198.jpeg)

![](_page_42_Picture_5.jpeg)

![](_page_43_Picture_0.jpeg)

![](_page_43_Picture_1.jpeg)

# **2.2.9.4 Quadro 9.4 – Venda**

Neste quadro deverá ser informado o valor que o proponente estima eventualmente arrecadar com a venda dos equipamentos ao final de sua vida útil.

**Q9.4 -Venda**

![](_page_43_Picture_149.jpeg)

![](_page_44_Picture_0.jpeg)

![](_page_44_Picture_1.jpeg)

### **2.2.10 Quadro 10 – Investimento em garagem e outros equipamentos**

Esta planilha é dedicada ao cálculo dos investimentos e reinvestimentos em instalações de garagem, compreendendo:

- Terreno para a instalação de garagem(ns)
- Infraestrutura e superestrutura da(s) garagem(ns)
- Equipamentos da(s) garagem(ns)
- Veículos leves de apoio à operação
- Veículos pesados de apoio à operação
- Parque de pontos de paradas
- Reforma de Terminais

A planilha contém quatro quadros: aquisições (quantidades); valor dos investimentos; valor da depreciação e valor das vendas ao final da vida útil.

![](_page_45_Picture_0.jpeg)

![](_page_45_Picture_1.jpeg)

### **2.2.10.1 Quadro 10.1 – Investimentos**

Neste quadro devem ser apresentados os valores dos investimentos na fase pré-operacional relativos à estruturação da garagem e os reinvestimentos necessários nos anos intermediários da concessão, considerando a vida útil de cada item conforme parâmetros informados no Quadro 4.12.

#### **Q10.1 - Investimento**

![](_page_45_Picture_177.jpeg)

![](_page_46_Picture_0.jpeg)

![](_page_46_Picture_1.jpeg)

# **2.2.10.2 Quadro 10.2 – Depreciação**

Neste quadro devem ser lançadas as informações do valor calculado da depreciação para fins fiscais das instalações de garagem e de veículos de apoio para cada ano da Concessão. Cabe dizer, que o terreno de instalação da garagem não é depreciável.

O cálculo da depreciação deverá considerar a vida útil dos bens e os valores limites da legislação da Receita Federal.

#### **Q10.2 - Depreciação**

![](_page_46_Picture_285.jpeg)

![](_page_47_Picture_0.jpeg)

![](_page_47_Picture_1.jpeg)

# **2.2.10.3 Quadro 10.3 – Venda**

Neste quadro deverá ser informado o valor que o proponente estima eventualmente arrecadar com a venda do terreno da garagem, das suas instalações e dos veículos de apoio ao final de sua vida útil.

![](_page_47_Picture_237.jpeg)

### **2.2.11 Quadro 11 – Investimentos e depreciação fiscal da frota**

Esta planilha é dedicada ao cálculo da depreciação fiscal da frota.

![](_page_48_Picture_0.jpeg)

![](_page_48_Picture_1.jpeg)

# **2.2.11.1 Quadro 11.1 – Investimentos**

Este quadro apresenta os valores de investimento por tipo de veículo e por ano da Concessão, os quais são calculados no Quadro 8 e transportados para o Quadro 12.1.

![](_page_48_Picture_203.jpeg)

![](_page_49_Picture_0.jpeg)

![](_page_49_Picture_1.jpeg)

# **2.2.11.2 Quadro 11.2 – Depreciação**

Neste quadro devem ser lançadas as informações do valor calculado da depreciação para fins fiscais da frota para cada ano da Concessão.

O cálculo da depreciação deverá considerar a vida útil os valores limites da legislação da Receita Federal, que é de 4 anos, sem valor residual.

![](_page_49_Picture_297.jpeg)

![](_page_49_Picture_298.jpeg)

![](_page_50_Picture_0.jpeg)

![](_page_50_Picture_1.jpeg)

### **2.2.12 Quadro 11.3 – Investimentos relativos à outorga**

No QUADRO 1.8 deverão ser informados os valores dos investimentos associados à outorga da concessão, que se constitui obrigação do Concessionário nos termos do Edital, em um valor fixo e reajustavel\* de R\$ 232.338.833,46 (duzentos e trinta e dois milhões, trezentos e trinta e oito mil, oitocentos e trinta e três reais, quarenta e seis centavos) a serem pagos no ato da assinatura do contrato e amortizados mensalmente ao longodo período contratual.

\* A Outurga será corrigida em dois momentos distintos: por ocasião da publicação do edital e da apresentação da proposta ecônomica

![](_page_51_Picture_0.jpeg)

![](_page_51_Picture_1.jpeg)

# **2.2.13 Quadro 11 – Demonstrativo de Resultados Econômicos – DRE e Fluxo de Caixa**

Este é o quadro final, que consolida as informações geradas nos cálculos dos quadros anteriores e realiza o cálculo dos indicadores econômicos e financeiros a partir do fluxo de caixa da Concessão.

Neste quadro é apresentado o valor em % (percentual) da Receita Operacional Bruta da Concessão, que constitui a proposta de valor de outorga do proponente, a qual é o elemento de julgamento da licitação.

Os dados são apresentados mensalmente, considerando:

- No máximo 6 (seis) meses anteriores ao início de operação para a realização dos investimentos prévios ao início da operação, como aquisição de veículos da frota, instalação da garagem entre outros.
- O prazo de realização dos investimentos prévios deverá ser definido pelo proponente, observado o limite mencionado acima e a exequibilidade das mobilizações necessárias que precedem ao início da operação.
- Um prazo de 180 (cento e oitenta) meses de efetiva operação, o qual corresponde ao prazo de 15 (quinze) anos da Concessão.
- Um mês adicional (181<sup>o</sup>) para o lançamento das despesas de desmobilização da estrutura operacional da empresa e venda dos ativos.

## **2.2.13.2 Parte 1 – Demonstrativo de Resultados Econômicos – DRE**

O Demonstrativo de Resultados Econômicos contém as seguintes seções:

- Receita bruta
- Receita líquida
- Custos operacionais
- EBTIDA, depreciação e EBIT
- Impostos sobre o lucro, RPS e Lucro Líquido

![](_page_52_Picture_0.jpeg)

![](_page_52_Picture_1.jpeg)

### **2.2.13.1.1 Seção 1 - Receita Bruta**

Nesta seção é calculada a receita com o transporte de passageiros (receita operacional bruta) a qual é um valor fixo mensal com base na quantidade de passageiros equivalentes de referência do Edital, conforme Quadro 1.4 e no valor da tarifa, também fixada.

Também deve ser lançada a receita acessória estimada, cuja memória de cálculo deverá ser apresentada em nota explicativa.

A soma da receita com o transporte de passageiros e da receita acessória constitui a receita bruta.

#### **Quadro 12 - DEMONSTRATIVO DE RESULTADOS ECONÔMICOS - DRE e FLUXO DE CAIXA PROPONENTE CCC TTT XXXXX DATA BASE**

![](_page_52_Picture_242.jpeg)

![](_page_53_Picture_0.jpeg)

![](_page_53_Picture_1.jpeg)

## **2.2.13.1.2 Seção 2 – Receita Líquida**

Nesta seção é calculada a incidência de taxas, tributos e contribuições sobre as receitas da seguinte forma:

- ISS (Imposto sobre Serviços), no valor de 3% sobre o valor da "Receita Bruta"
- INSS, no valor de 2%, incidente sobre o valor da linha "Receita Bruta", valor este válido até o ano de 2023.
- PIS e COFINS, no valor de 3,65%, incidente sobre os valores da linha "Receita Acessória".

A subtração dos valores da linha "Receita Bruta" pelos valores da linha "Total de tributos gerará os valores de Receita Líquida.

![](_page_53_Picture_305.jpeg)

![](_page_54_Picture_0.jpeg)

![](_page_54_Picture_1.jpeg)

# **2.2.13.1.3 Seção 3 – Custos Operacionais**

Nesta seção são lançados, mediante vínculo com outros quadros, os valores calculados para os custos operacionais mensais.

![](_page_54_Picture_286.jpeg)

![](_page_55_Picture_0.jpeg)

![](_page_55_Picture_1.jpeg)

### **2.2.13.1.4 Seção 4- EBTIDA, depreciação e EBIT**

Nesta seção são calculados ou lançados os seguintes valores:

• EBTIDA, que é a designação para o valor correspondente ao lucro antes de juros, impostos, depreciação e amortização.

O valor corresponde à subtração dos valores da linha "Receita Líquida" dos valores da linha "Custos Operacionais".

• Depreciação fiscal

Para esta parte da planilha, devem ser transportados os valores calculados nos quadros 10, 11 e 12 relativos aos valores de depreciação da frota, equipamentos e sistemas tecnológicos e instalações de garagem.

Também deve ser lançado o valor correspondente à amortização dos investimentos nas obras realizados à título de outorga (lançados na linha "Investimentos à título da outorga" da seção "Fluxo de Caixa"), o qual constitui ativo intangível, passível de ser considerado da mesma forma como o valor da depreciação dos bens físicos, para fins de definição da base de cálculo de impostos sobre o lucro.

A soma dos valores da linha "Investimento à título da outorga" deverá ser dividida por 180 (correspondente ao prazo do contrato) e lançados em cada mês de forma uniforme.

EBIT, que é a designação para o valor correspondente ao lucro antes de juros e impostos.

O valor corresponde à subtração dos valores da linha EBTIDA dos valores da linha "Depreciação Fiscal".

### **2.2.13.1.5 Seção 5 – Impostos sobre o lucro, RPS e Lucro Líquido**

Nesta seção são calculados os seguintes valores:

• Impostos sobre o lucro

![](_page_56_Picture_0.jpeg)

![](_page_56_Picture_1.jpeg)

Os impostos incidentes sobre o lucro correspondem a:

— Imposto de renda

- Imposto de renda, com alíquota de 15% sobre os valores da linha "EBIT";
- Adicional de imposto de renda, com alíquota de 10% sobre os valores do EBIT mensal que exceda o valor de R\$ 20.000,00 (vinte mil) mensais.

Poderão ser compensados do cálculo do imposto de renda, os valores de prejuízos acumulados de períodos anteriores até o limite de 30%.

— Contribuição Social sobre Lucro Líquido, com alíquota de 9% sobre os valores da linha "EBIT"

• Remuneração pela Prestação dos Serviços (RPS).

A parcela de custos, denominada "Remuneração pela Prestação dos Serviços - RPS" corresponde ao custo de administração pelo risco de operar, que é distinta da remuneração de capital associada aos investimentos realizados com capital próprio do operador, exceto os valores de outorga. Foi introduzida na recente metodologia da planilha padrão de custos ANTP – Associação Nacional de Transportes Públicos.

A expressão de cálculo do RPS é um percentual que incide sobre a soma dos custos variável, fixos e de capital. A definição deste percentual abrange a análise de um conjunto de fatores de risco associados à operação do transporte coletivo relacionados a seguir.

- Risco 1 Garagens e Infraestrutura
- Risco 2 Tecnologia e sistemas
- Risco 3 Investimento público vs. Produtividade
- Risco 4 Certificação ambiental
- Risco 5 Mudanças na normatização ambiental
- Risco 6 Risco global de demanda
- Risco 7 Gratuidades
- Risco 8 Demanda integrada
- Risco 9 Reajuste de tarifas
- Risco 10 Inadimplemento público

![](_page_57_Picture_0.jpeg)

![](_page_57_Picture_1.jpeg)

- Risco 11 Câmara de compensação
- Risco 12 Acidentes
- Risco 13 Alteração de padrões técnicos
- Risco 14 Desordem civil
- Risco 15 Salários acima da inflação
- Risco 16 Greve trabalhista
- Risco 17 Alteração significativa da taxa de juros

O proponente deverá promover as análises cabíveis sobre o contrato de Concessão e os riscos associados e propor o valor percentual de RPS que incidirá sobre a soma dos custos variável, fixos e de depreciação de capital, exceto o capital aplicado no pagamento da outorga. Este valor deverá ser apresentado na célula específica da planilha.

# **O valor máximo do RPS é de 3,16%. As propostas que apresentem valor superior a este limite serão desclassificadas.**

• Lucro Líquido do Exercício

Corresponde ao valor decorrente da subtração do valor da linha "EBIT" pelo valor da linha "Imposto de Renda e CSLL" e pelo valor da linha "Remuneração pela Prestação dos Serviços – RPS".

![](_page_58_Picture_0.jpeg)

![](_page_58_Picture_1.jpeg)

![](_page_58_Picture_2.jpeg)

![](_page_58_Picture_210.jpeg)

![](_page_59_Picture_0.jpeg)

![](_page_59_Picture_1.jpeg)

## **2.2.13.3 Parte 2 – Fluxo de Caixa**

O Fluxo de Caixa contém as seguintes informações:

- Valores não desembolsados e fluxo de caixa operacional;
- Aquisições e investimentos à título de outorga;
- Receita da venda de ativos e impostos sobre a venda;
- Fluxo de Caixa dos Investimentos e Fluxo de Caixa Livre;

### **2.2.13.2.1 Seção 1 – Valores não desembolsados e fluxo de caixa operacional**

Nesta seção são transportados com valor positivo os valores de depreciação e amortização da outorga que foram considerados como despesa para fins de apuração da base de cálculo do imposto de renda e da CSLL. Assim, trata-se da apresentação dos mesmos valores que constam da área de dados relativa à depreciação.

O Fluxo de Caixa Operacional corresponde à soma dos valores da linha "Lucro Líquido do Exercício" com os valores da linha "Valores não desembolsados".

![](_page_60_Picture_0.jpeg)

![](_page_60_Picture_1.jpeg)

#### **FLUXO DE CAIXA OPERACIONAL**

![](_page_60_Picture_247.jpeg)

### **2.2.13.2.2 Seção 2 – Aquisições e investimentos**

Nesta seção deverão ser lançados os seguintes valores:

• Aquisições

Corresponde aos investimentos e reinvestimentos em frota, instalações de garagem e equipamentos em geral ao longo do prazo da Concessão.

Estes valores são aqueles que constam dos quadros 10, 11 e 12.

• Investimentos a título de outorga

Corresponde aos valores informados no Quadro 13.

![](_page_61_Picture_0.jpeg)

![](_page_61_Picture_1.jpeg)

![](_page_61_Picture_2.jpeg)

![](_page_61_Picture_404.jpeg)

\* A Outurga será corrigida em dois momentos distintos: por ocasião da publicação do edital e da apresentação da proposta ecônomica

### **2.2.13.2.3 Seção 3 – Receita da venda de ativos e impostos sobre a venda**

Nesta seção deverão ser lançados os seguintes valores:

• Receita da venda de ativos

Deverão ser transportados os valores relativos à venda dos ativos de frota, equipamentos e garagem calculados nos quadros 08, 10 e 11.

• Impostos sobre a venda

Deverá ser calculado o lucro na venda dos ativos, correspondente à diferença entre o valor de venda estimado e a soma dos valores de depreciação para fins fiscais, os quais consideram valor residual nulo.

Sobre os valores do lucro apurado na venda dos ativos deverá ser calculada a incidência de Imposto de Renda e da Contribuição Social sobre o Lucro Líquido – CSLL.

![](_page_62_Picture_0.jpeg)

![](_page_62_Picture_1.jpeg)

• Fluxo de caixa dos investimentos

Corresponde à soma dos valores das linhas: "Aquisições", "Investimentos à título de outorga" **Quadro 13**, e da linha "Imposto a pagar", todas com sinal negativo, e da linha "Receita da venda de ativos", com sinal positivo **Quadro 14**.

• Fluxo de caixa Livre – **Quadro 14**

Corresponde à soma dos valores da linha "Fluxo de Caixa Operacional" e da linha "Fluxo de Caixa dos Investimentos".

![](_page_62_Picture_321.jpeg)

![](_page_63_Picture_0.jpeg)

![](_page_63_Picture_1.jpeg)

## **2.2.13.2.4 Indicadores**

Os indicadores da avaliação econômico-financeira deverão ser calculados a partir dos valores da linha "Fluxo de Caixa Livre", considerando o intervalo de dados mensais do 1º mês do período pré-operacional em que houve desembolsos com a mobilização para a operação até o mês subsequente ao término do prazo da Concessão (182º mês).

Os indicadores a serem calculados são:

- Taxa Interna de Retorno Modificada (MTIR) em valores mensais e anuais;
- Taxa Interna de Retorno (TIR) em valores mensais e anuais;
- Valor Presente Líquido.

A Taxa Interna de Retorno é a taxa em valor percentual que, quando aplicada a sequência regular e periódica de valores do fluxo de caixa, resulta um valor presente líquido nulo, ou seja, é a taxa que remunera os investimentos realizados.

A Taxa Interna de Retorno Modificada é aquela aplicada a uma sequência de valores de fluxo de caixa em que ocorre em mais de um momento valores negativos.

Para o cálculo da MTIR deverão ser informadas as taxas de financiamento e de reinvestimento que são aplicadas aos valores do fluxo de caixa livre. A taxa de financiamento é aquela aplicada aos valores negativos e a taxa de refinanciamento aos valores positivos.

Para o cálculo do Valor Presente Líquido deverá ser informada a Taxa de Desconto anual que constitui o valor mínimo de atratividade para a Concessão que o proponente entenda aplicável.

Os cálculos deverão ser realizados com base mensal e também apresentados em base anual calculados, neste caso, a partir da taxa mensal.

![](_page_64_Picture_0.jpeg)

![](_page_64_Picture_1.jpeg)

![](_page_64_Figure_2.jpeg)

# **3. AVALIAÇÃO DO ESTUDO ECONÔMICO-FINANCEIRO**

Os Estudos Econômico-Financeiros apresentados pelas proponentes serão avaliados mediante a verificação do conjunto de planilhas e notas explicativas apresentadas, sendo consideradas inexequíveis, e, portanto, desclassificadas, aquelas propostas cujo estudo apresente as seguintes incorreções ou omissões:

a) Tenham sido elaborados em desacordo com as instruções do Edital e seus Anexos;

b) Sejam manifestamente inexequíveis, assim consideradas aquelas que necessitem, para sua viabilização, de vantagens ou subsídios que não estejam previamente autorizados em lei, previstos no presente Edital e à disposição de todos os Licitantes;

c) Estejam incompletas ou que apresentem ressalvas, entrelinhas, emendas, rasuras, borrões ou, ainda, que contenham informações incompatíveis, bem com aquelas que apresentem linguagem que dificulte ou impeça sua exata compreensão;

d) Sejam incertas ou vinculem-se a condição futura ou incerta;

e) Considere um valor de desconto negativo;

f) Sejam formuladas por entidade estatal alheia à esfera política administrativa da Concedente que, para sua viabilização, necessite de vantagens ou subsídios do poder público controlador da referida entidade;

![](_page_65_Picture_0.jpeg)

![](_page_65_Picture_1.jpeg)

g) Apresentem qualquer oferta de vantagem não prevista neste Edital, e ou, apresente preço simbólico, irrisório ou de valor zero, resultando valor incompatível com os preços dos insumos e salários de mercado;

h) Mostrarem-se inexequíveis do ponto de vista econômico-financeiro ou cujo estudo apresente erros materiais e metodológicos que não permitam a sua avaliação adequadamente, mesmo depois de efetuadas as correções aritméticas possíveis;

i) Não tenha observado os dados operacionais especificados para a etapa de início de operação inicial e demais períodos;

j) Apresente inconsistências relativas ao plano de aquisição e substituição dos ônibus ao longo do prazo da Concessão que resulte em idades dos veículos e idade média da frota em desacordo com os critérios estabelecidos no Edital;

k) Utilize preços unitários, salários e coeficientes de consumo inconsistentes com valores de mercado. Em especial, que considerem valores de salários de motoristas, bem como benefícios diferentes dos valores definidos na convenção coletiva em vigência na data base de preços;

l) Considere um percentual de Remuneração pela Prestação do Serviço (RPS) superior ao valor máximo definido no Edital.

m) Apresente Valor Presente Líquido (VPL) negativo.

Havendo dúvida sobre a viabilidade de uma ou mais propostas, a Comissão de Contratação poderá fixar prazo para que os licitantes comprovem sua adequação através de dados técnicos, quantitativos e qualitativos.

Na hipótese da desclassificação de todas as propostas, a Comissão de Contratação poderá suspender os trabalhos e fixar aos licitantes o prazo de 8 (oito) dias úteis para apresentação de nova documentação ou novas propostas, corrigidas das causas de suas desclassificações.

![](_page_66_Picture_0.jpeg)

![](_page_66_Picture_1.jpeg)

# **4. ANEXO V.1 - MODELO DE APRESENTAÇÃO DA PROPOSTA DE VALOR DE OUTORGA**

À Prefeitura Municipal de Joinville, Aos cuidados: Comissão de Contratações Referência: CONCORRÊNCIA PÚBLICA nº XXXXXXXX

Processo: Nº

Objeto: CONCESSÃO para os serviços de transporte coletivo de passageiros no município de Joinville/SC.

Prezados Senhores,

4.1. Atendendo ao EDITAL da Concorrência nº <a>[...]</a> apresentamos nossa PROPOSTA ECONÔMICA para execução do OBJETO da CONCESSÃO em referência.

4.2. Temos em ciência que:

4.2.1. O critério de julgamento é o de MAIOR DESCONTO NA TARIFA DE REMUNERAÇÃO, a ser proposta pela Licitante para a prestação, na modalidade CONCESSÃO DE SERVIÇOS PÚBLICOS DE TRANSPORTE COLETIVO DE PASSAGEIROS no município de Joinville/SC;

4.2.2. A presente PROPOSTA ECONÔMICA reflete a intenção desta LICITANTE e é vinculante, irrevogável, irretratável e incondicional;

4.2.3. Foram levantados todos os investimentos, tributos, custos e despesas necessárias à execução do CONTRATO DE CONCESSÃO, não existindo, posteriormente, qualquer despesa adicional em separado, ficando, assim, por conta exclusiva e integral desta proponente;

4.2.4. Foram analisados pela nossa parte todos os riscos assumidos em eventual contratação, caso sagre-se vencedora desta Licitação;

4.2.5. Concordamos com o prazo de 15 (quinze) anos de CONTRATO de CONCESSÃO;

4.2.6. Temos capacidade para execução do objeto da respectiva licitação, atendendo rigorosamente ao solicitado por esta Administração Pública Municipal, de maneira eficiente, a fim de garantir, também, valor público; e

![](_page_67_Picture_0.jpeg)

![](_page_67_Picture_1.jpeg)

4.2.7. Todos os investimentos necessários, serviços e demais características da CONCESSÃO foram considerados, bem como as informações divulgadas foram suficientes para a anuência e independência dessa Licitante para a apresentação desta PROPOSTA ECONÔMICA;

4.3. Propomos a título de DESCONTO NA TARIFA DE REMUNERAÇÃO, conforme definido no EDITAL, o seguinte percentual de desconto, a ser aplicado sobre a TARIFA DE MÁXIMA DE REMUNERAÇÃO que está definida no item 16.3. do EDITAL em reais (R\$) e em moeda de maio de 2023.

# **[O percentual de desconto deve ser digitado separando com vírgula, considerando obrigatoriamente 2 (duas) casas decimais]**

![](_page_67_Picture_306.jpeg)

4.4. É parte integrante desta PROPOSTA ECONÔMICA, os quadros financeiros produzidos nos moldes do ANEXO V, que compõe a proposta de TARIFA DE REMUNERAÇÃO. Portanto, declaramos CIÊNCIA da obrigatoriedade de apresentação dos QUADROS FINANCEIROS, de modo COINCIDENTE ao previsto nos termos deste ANEXO.

4.5. Declaramos, expressamente, que manteremos válida esta PROPOSTA ECONÔMICA pelo prazo de 180 (cento e oitenta) dias, contados da data de entrega das propostas.

4.6. É de nossa única e inteira responsabilidade o correto fornecimento e atualização dos nossos respectivos dados (endereço, telefone, endereço eletrônico, entre outros).

Joinville, de de

Razão social da licitante: CNPJ: Nome do responsável: Cargo: RG – CPF: